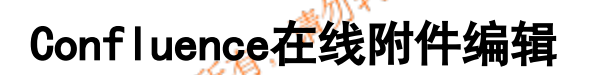

是指直接在Confluence页面中打开一个文件,进行编辑,在编辑后进行文件保存会自动的保存为 Confluence的附件副本。

如果需要从Confluence下载进行编辑 ,可以点击"编辑",如第一次点击编辑 的时候,页面会提示下载 " Companion 应用程序", 它是一个Excel编辑 的客户端, 下载并安装后当点击"编辑"的时候, 页面会 唤醒客户端,并通过客端下载exce到本地,同时打开它,我们可以进行直接编辑,当编辑完后我们只需要 保存即可更新Conf luence中的页面,不用再次拖动文件到Conf luence页面

原理 monymo

作用

它主要是使用了Confluence的一个本地应用Companion,在下载文件后会唤起此应用从Confluene下载附件 到本进进行编辑,并监听保存的动作<mark>后,</mark>将文件同步到Confluence中。

在需要的界面上,将需要展示有excel作为附件,拖到页面中。

效果

 $\mathbb{V}^3$ 

Pages / Draft / JIRA信息 **b** @

ና Save for later O Watching  $\blacktriangleright$  Fdit

 $\leq$  Share

×

## excel宏

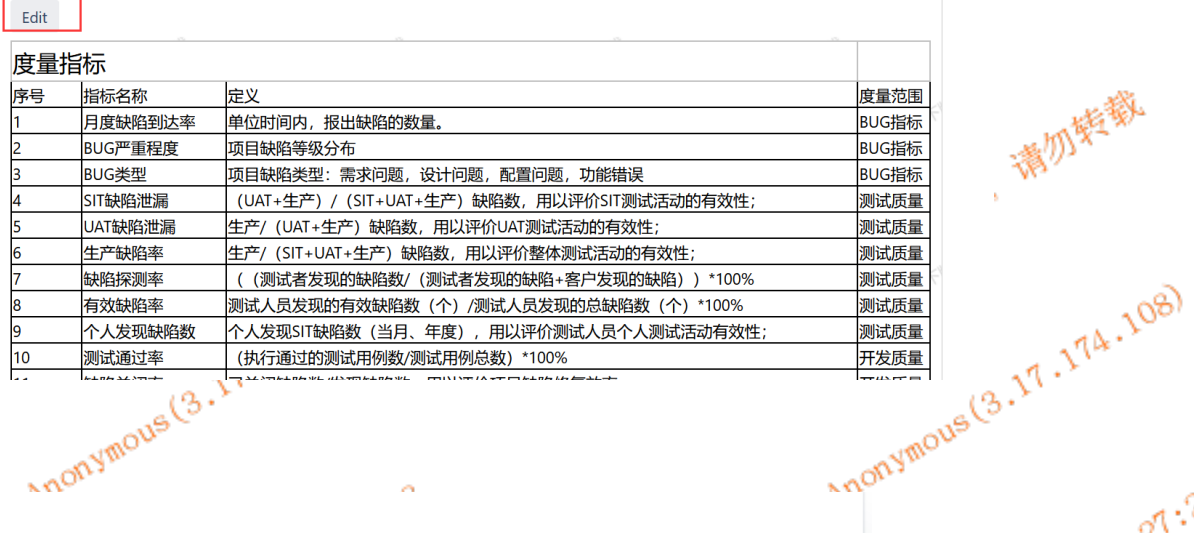

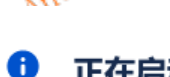

正在启动 Companion 应用程序...

如果没有任何反应, 请下载 Atlassian Companion 应用程序然后再试一次。

Atlassian-Companion官方下载地址[Atlassian-Companion](https://update-nucleus.atlassian.com/Atlassian-Companion/291cb34fe2296e5fb82b83a04704c9b4/latest/win32/ia32/Atlassian%20Companion.exe?_ga=2.111002309.1504161906.1537741913-1368551695.1536192141):

Atlassian-Companion汇科天下下载地址 [Atlassian-Companion](http://downs.hktxcn.com/software/Atlassian-Companion.exe)

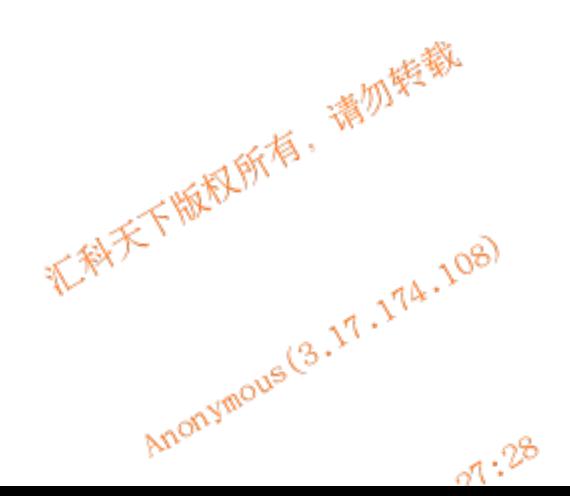

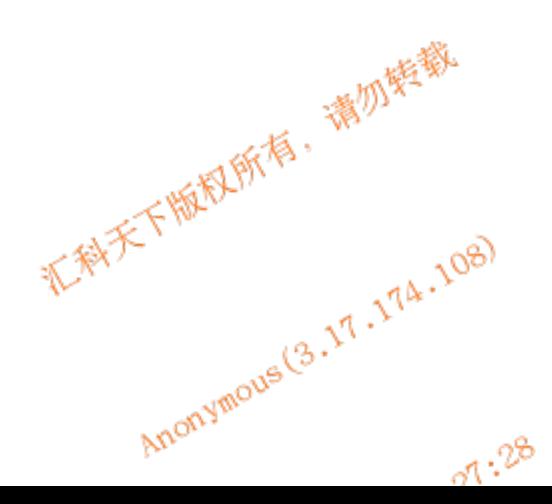

2024-05-19 06:27:28

滿勿柴錢

2024-05-19 06:27:28

 $\mathbf{y}$